**ABTOMATH** 634021, Россия, Томская обл., г. Томск, ул. Алтайская, 161 б т/ф 8 (3822) 243-963, (56-45-74)[, http://tractavt.ru](http://tractavt.ru/)

1K 7

### **MODBUS АДАПТЕР ЭЛЕКТРОСЧЕТЧИКА МЕРКУРИЙ (МАС301)**

## Паспорт Руководство по эксплуатации

ТОМСК 2023г.

## **СОДЕРЖАНИЕ**

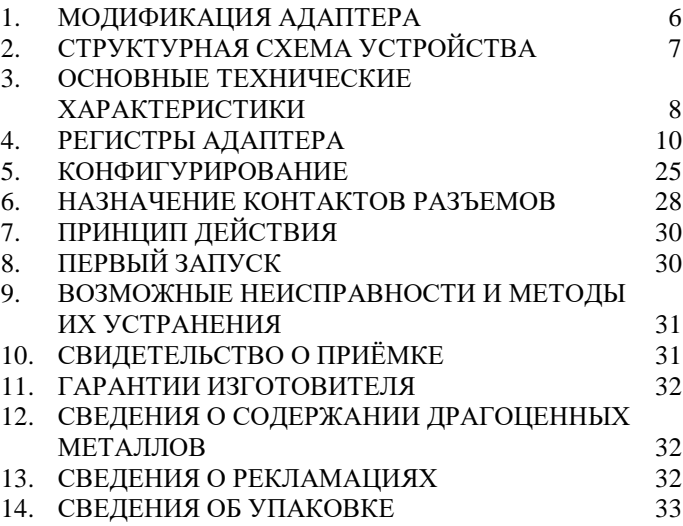

#### **ВВЕДЕНИЕ**

Адаптер для электросчетчика Меркурий 230 – 236 (далее по тексту электросчетчик) предназначен для сбора информации по внутреннему протоколу электросчетчика и передаче этой информации по промышленному протоколу Modbus (RS-485). Адаптер предназначен для работы от одного до четырех электросчетчиками одновременно.

Применение адаптера в системах автоматизации с электросчетчиками обусловлено тем, что электросчетчик имеет свой внутренний протокол обмена данными (Modbus подобный), который невозможно либо очень сложно реализовать в промышленных контроллерах со встроенными стандартными протоколами.

#### **Принятые сокращения**

Типы данных:

 $Bit - 1$  бит;

 $Byte - 1$  байт;

 $Short - 2$  байта;

Long – 4 байта.

## <span id="page-5-0"></span>**1. МОДИФИКАЦИЯ АДАПТЕРА**

Адаптер выпускается в различных модификациях. Заказ по умолчанию MAC301-R24- Меркурий 230 – 236.

При заказе следует уточнить модификацию адаптера.

#### **Пример обозначения адаптера при заказе:**

## **МАС301-R24-Прибор**

MAC301 – тип адаптера;

 $R\backslash C\backslash K$  – интерфейс опроса счетчика RS485\CAN\RS232;

24\12\05 – питание адаптера 24\12\05 вольт;

Прибор – тип опрашиваемого счетчика.

*Также можно заказать адаптер и под другие приборы.*

## <span id="page-6-0"></span>**2. СТРУКТУРНАЯ СХЕМА УСТРОЙСТВА**

На рисунке 1 показана структурная схема устройства, на данной схеме показаны основные узлы устройства, дающие представление о функционировании устройства.

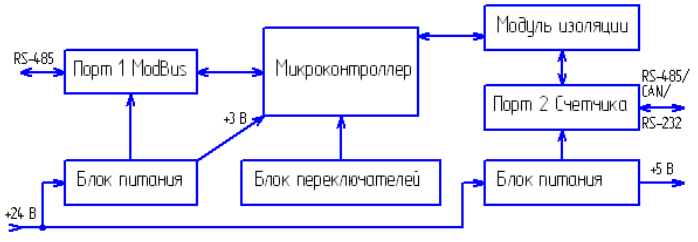

Рисунок 1 – Схема структурная

Как показано на рисунке 1 устройство состоит из двух изолирующих блоков питания, напряжением +3 В и +5 В. Первый блок питания обеспечивает питание микроконтроллера и модуль первого интерфейса. Второй блок питания обеспечивает питание второго интерфейса (интерфейса связи с электросчетчиками), а также питание интерфейса самого электросчетчика (при необходимости).

### *Внимание! Питание интерфейса электросчетчика не оснащено защитой от короткого замыкания.*

Также устройство состоит из микроконтроллера обеспечивающего сбор информации с электросчетчиков и передаче этой информации по промышленному протоколу Modbus.

Устройство содержит два набора переключателей, обеспечивающие конфигурирование устройства, т.е. настройку адреса и скорости обмена данными на Modbus шине (смотреть далее).

## <span id="page-7-0"></span>**3. ОСНОВНЫЕ ТЕХНИЧЕСКИЕ**

## **ХАРАКТЕРИСТИКИ**

Устройство содержит два порта обмена данными. Первый порт предназначен для работы в промышленных сетях RS-485 с протоколом обмена данными Modbus Slave (ведомый). Второй порт предназначен для подключения от одного до четырех электросчетчиков.

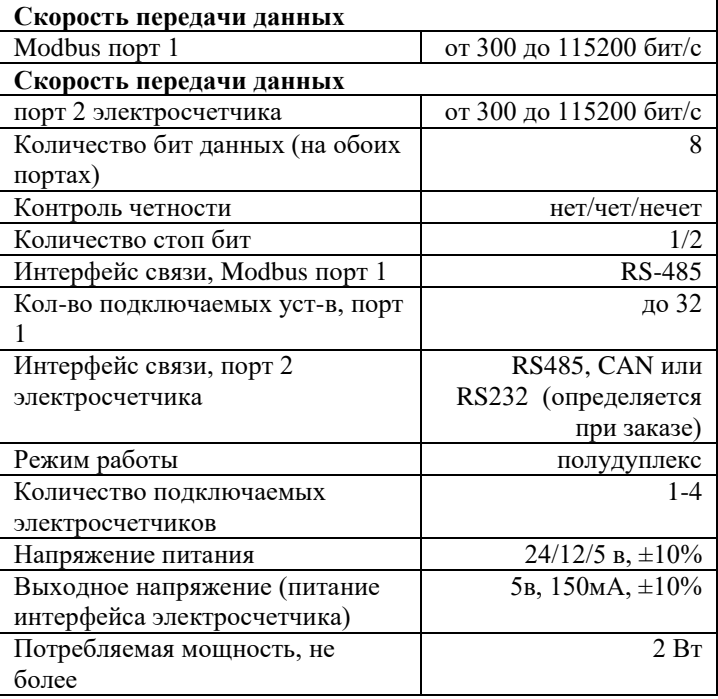

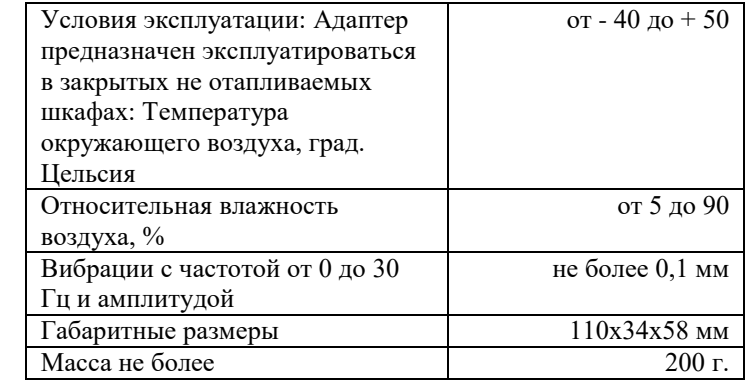

## <span id="page-9-0"></span>**4. РЕГИСТРЫ АДАПТЕРА**

Вся информация хранится в регистрах общего назначения (holding registers) и нумерация регистров начинается с нуля. Адресное пространство разбито на следующие блоки:

0x0000-0x0006 – системные настроечные регистры 0x0080-0x008F – настройка времени электросчетчиков 0x0105-0x017F – идентификационная карта запросов 0x1100-0x117F – регистры данных 1 счетчика 0x1180-0x11FF – регистры данных 2 счетчика 0x1200-0x127F – регистры данных 3 счетчика 0x1280-0x12FF – регистры данных 4 счетчика 0x2000-0x215F – регистры чтения архивов

## **4.1. Системные регистры**

Таблица 1 – Регистровая структура адаптера

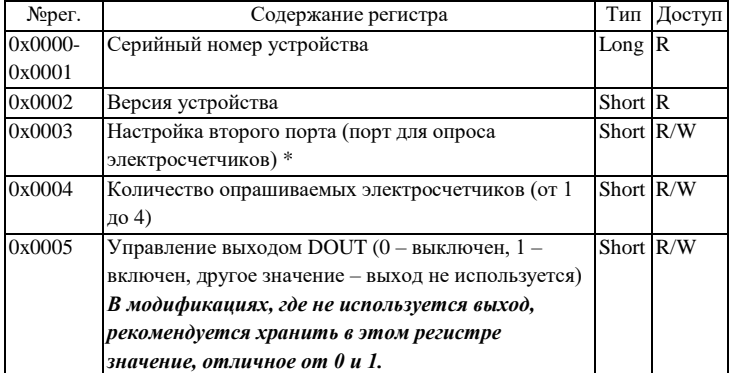

(системные регистры)

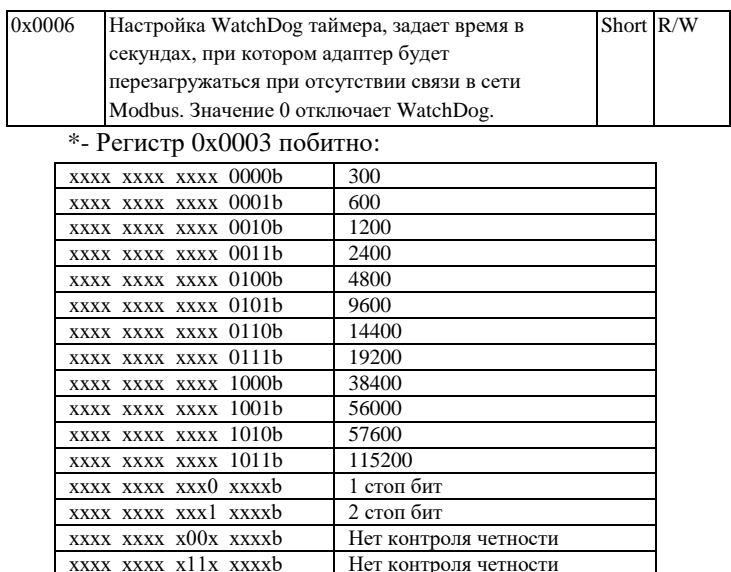

# **4.2. Идентификационная карта запросов и регистры**

xxxx xxxx x01х ххххb Контроль четности четный  $xxxx$   $xxxx$   $x10x$   $xxxx$  $b$  Контроль четности нечетный

#### **данных**

В регистрах по адресу 0x0105-0x017F устанавливается очередность и номера запросов к электросчетчикам по идентификаторам запросов. Адаптер опрашивает электросчетчики, и полученные данные складывает в соответствующие регистры данных счетчиков (0x1100- 0x117F , 0x1180-0x11FF и т.д.). Данные счетчиков располагаются в регистрах по адресам в соответствии с адресами запросов.

| $1$ uville $\mu$<br>Cootboloting portrolled buildood if adminish |                     |                     |        |          |  |  |  |
|------------------------------------------------------------------|---------------------|---------------------|--------|----------|--|--|--|
| N <sub>Q</sub> per.                                              | N <sub>Q</sub> per. | N <sub>2</sub> per. | Данные | Данные   |  |  |  |
| запросов                                                         | ланных сч.1         | ланных сч.2         | счет.3 | счет.4   |  |  |  |
| 0x0105                                                           | 0x1105              | 0x1185              | 0x1205 | 0x1285   |  |  |  |
| 0x0106                                                           | 0x1106              | 0x1186              | 0x1206 | 0x1286   |  |  |  |
| 0x0107                                                           | 0x1107              | 0x1187              | 0x1207 | 0x1287   |  |  |  |
| 0x0108                                                           | 0x1108              | 0x1188              | 0x1208 | 0x1288   |  |  |  |
| .                                                                | .                   | .                   | .      | $\cdots$ |  |  |  |
| 0x017E                                                           | 0x117E              | 0x11FE              | 0x127E | 0x12FE   |  |  |  |
| 0x017F                                                           | 0x117F              | 0x11FF              | 0x127F | 0x12FF   |  |  |  |

Таблица 2 – Соответствия регистров запроса и данных

Например, если по адресу 0x0123 содержится значение 0x0007 (запрос напряжения), то для счетчика 1 данные (по напряжению) будут располагаться в регистрах, начиная с 0x1123; для счетчика 2 – начиная с 0x11A3 и т.д.

В зависимости от размера считываемых данных в последующие регистры запросов необходимо записывать заглушки 0xFFFF. Например, если по адресу 0x0123 содержится значение 0x0007 (запрос напряжения), то считанные данные должны занимать 3 регистра, в регистры 0x0124-0x0125 будут записаны заглушки 0xFFFF и следующий номер запроса можно будет записать в регистр 0x0126.

Идентификатор запроса состоит из 2-х байт: младший байт – номер запроса, старший – побитовое исключение параметров.

Например, по адресу 0x0123 содержится запрос с номером 0x0007, от электросчетчика вернутся следующие данные: напряжение фазы A, напряжение фазы B, напряжение фазы C, которые будут располагаться в регистрах 0x1123-0x1125. Например, нам не требуется

напряжение фазы B, тогда в регистр 0x0123 записываем 0x0207, данные будут располагаться в регистрах 0x1123- 0x1124.

Неиспользуемые регистры в регистрах запросов следует заполнить 0x0000.

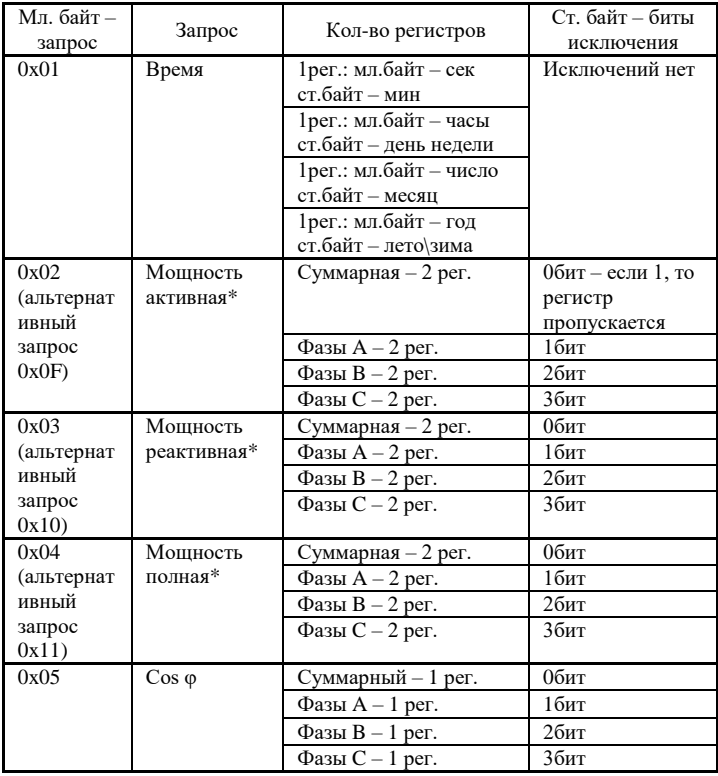

Таблица 3 – Идентификаторы запросов

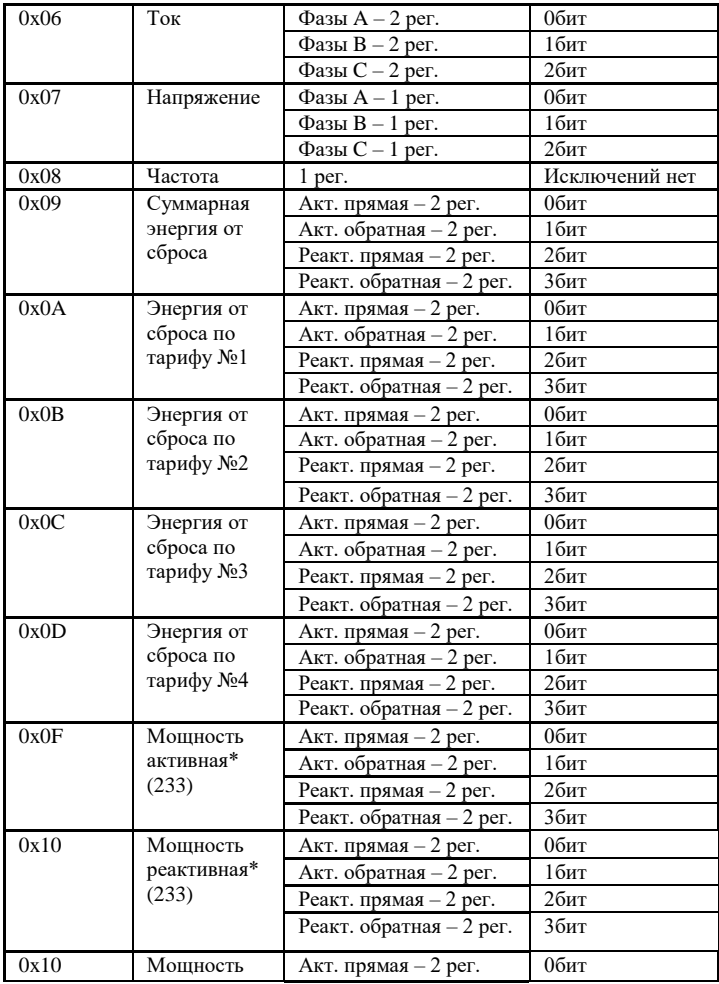

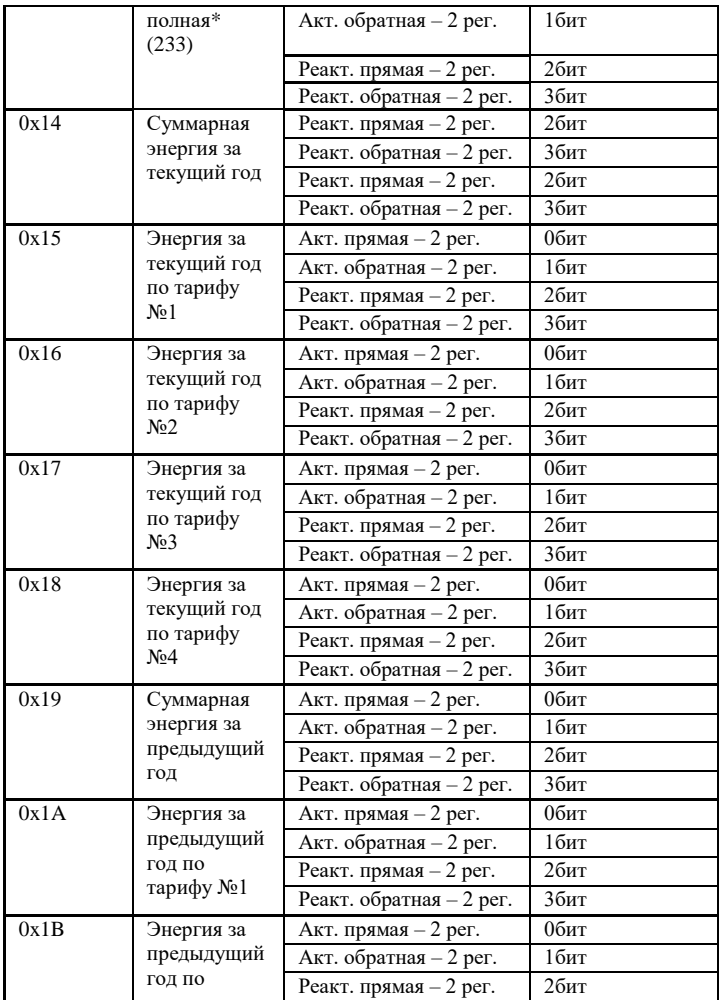

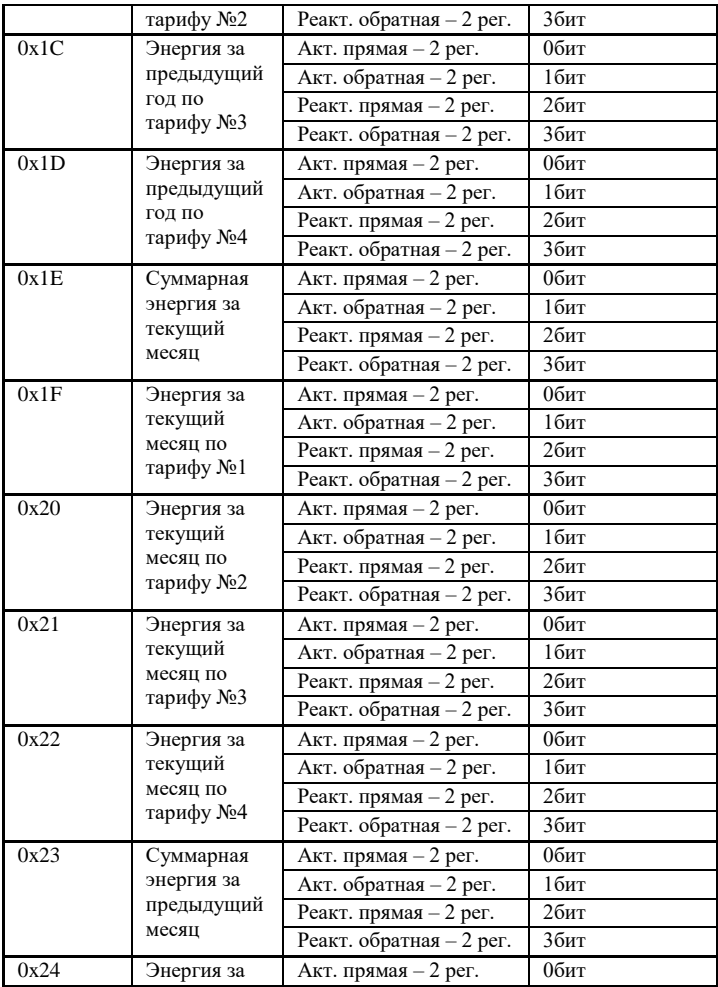

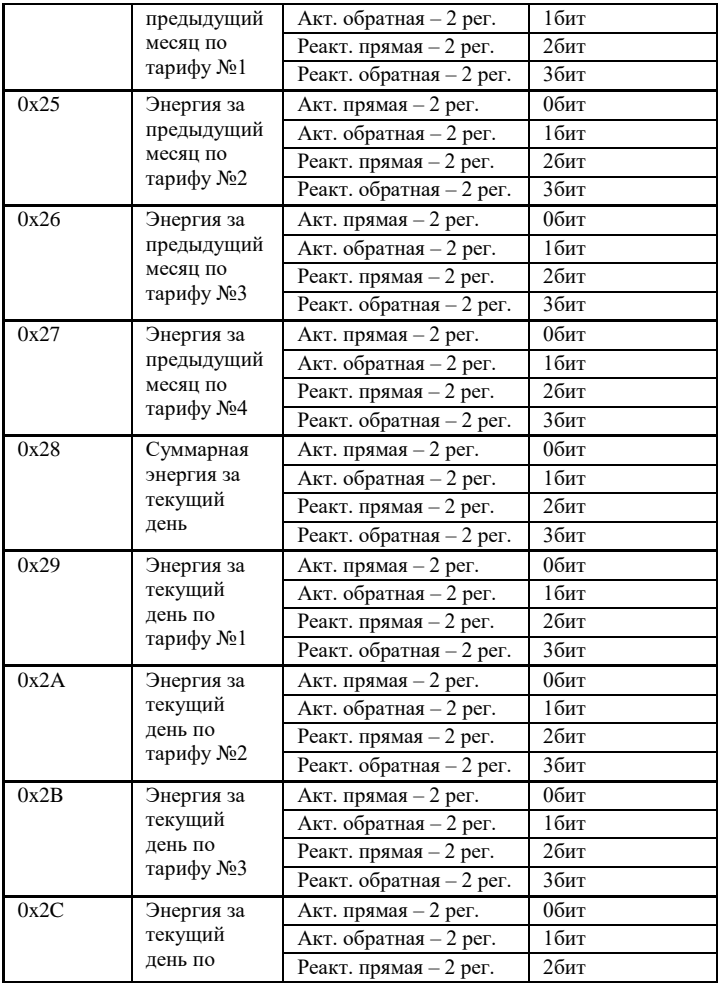

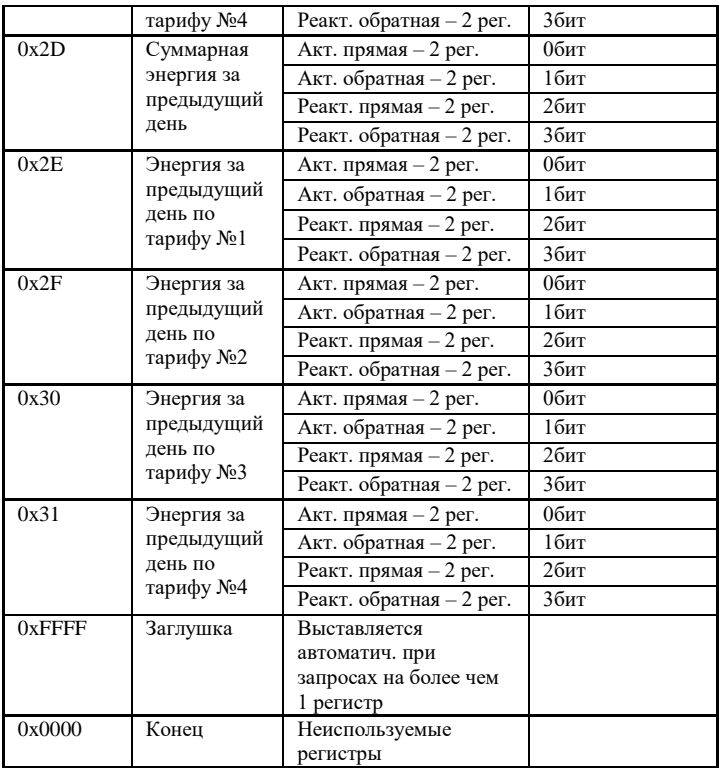

*Для запросов 0х1E – 0х27 (Энергия за текущий и предыдущий месяцы) необходимо добавить запрос времени 0х01.*

(233) – чтение мощностей для Меркурий 233-234.

\* - в старшем слове 7 бит отвечает за направление активной мощности (0-прямое, 1-обратное). В старшем слове 6 бит отвечает за направление реактивной мощности (0-прямое, 1-обратное).

Значения считанных данных должны интерпретироваться в соответствии с приведенными формулами:

> $U(B) = Nu / 100;$   $I(A) = Ni / 1000;$ P, Q, S(B $\text{T}$ , Bap, BA) = N $\text{p},\text{s},\text{q}$  / 100;  $F(\Gamma \Pi) = Nf / 100$ ; cos φ = Nφ / 1000;

где: Nu, Ni, Np,q,s, Nf, No - коды, хранящиеся в регистрах данных с отмаскированными битами направления.

Перевод числа из формата внутреннего представления в энергию в кВтч или кВарч производится по формуле:

 $E(\kappa B_T^*u, \kappa Ba_p^*u) = N$ ,

где: N – число в регистре учтенной энергии (4 двоичных байта – 2 регистра);

Таблица 4 – Регистровая структура адаптера (данные

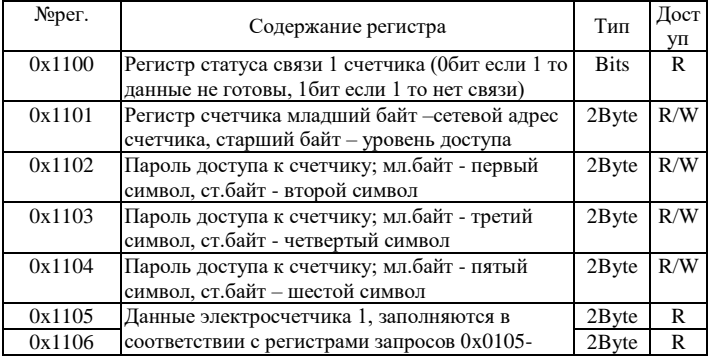

#### электросчетчиков).

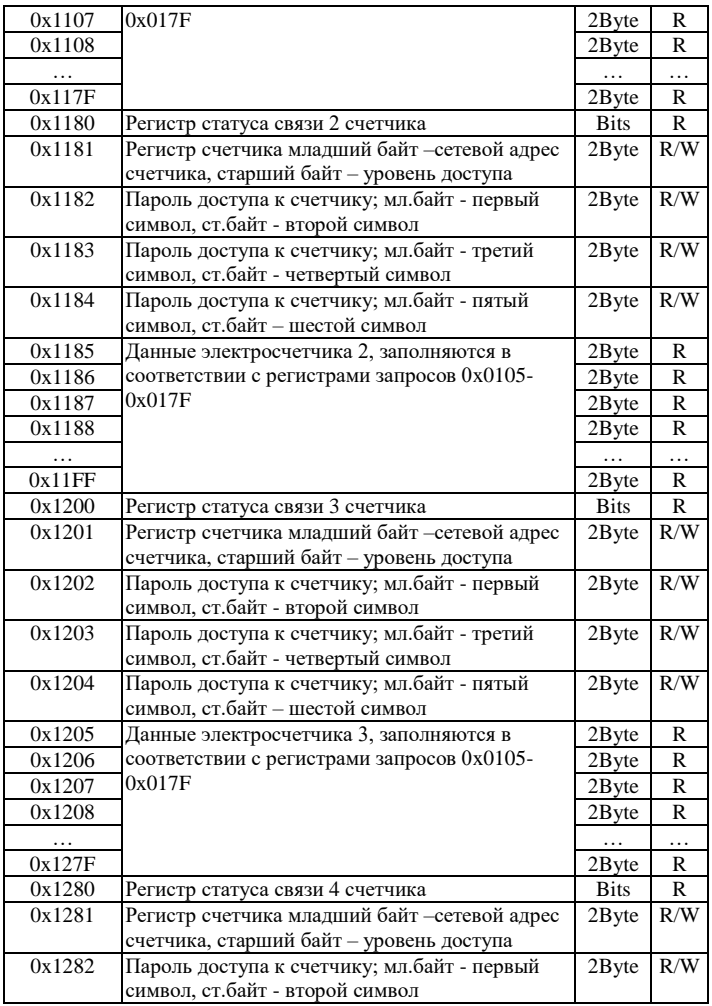

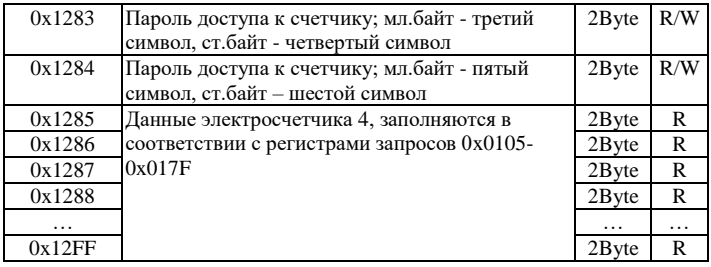

Размерность одного регистра равняется 2 байта (short).

Регистры доступные на запись (с пометкой R/W) сохраняются в энергонезависимой памяти устройства и при перезапуске контроллера восстанавливают свое исходное значение.

#### **4.3. Настройка времени**

Настройка времени осуществляется с помощью регистров 0x0080-0x008F.

| Номер<br>Регистра | Содержание регистра               | Тип        | Дост<br>γп |
|-------------------|-----------------------------------|------------|------------|
| 0x0080            | Задание времени 1 электросчетчика | 2Byte      | R/W        |
|                   | Младший байт – секунды            |            |            |
|                   | Старший байт - минуты             |            |            |
| 0x0081            | Задание времени 1 электросчетчика | $2B$ yte   | R/W        |
|                   | Младший байт - часы               |            |            |
|                   | Старший байт - день недели        |            |            |
| 0x0082            | Задание времени 1 электросчетчика | 2Byte      | R/W        |
|                   | Младший байт - число              |            |            |
|                   | Старший байт – месяц              |            |            |
| 0x0083            | Задание времени 1 электросчетчика | 2Byte      | R/W        |
|                   | Младший байт – год                |            |            |
|                   | Старший байт - лето\зима          |            |            |
| 0x0084-           | Задание времени 2 электросчетчика | 4 Регистра | R/W        |
| 0x0087            |                                   |            |            |
| 0x0088-           | Задание времени 3 электросчетчика | 4 Регистра | R/W        |

Таблица 5 – Регистры настройки времени

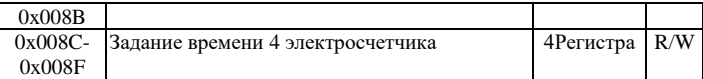

Для задания нового времени необходимо произвести запись в соответствующие регистры. **Необходимо также учитывать, что для записи времени у электросчетчика должен быть открыть уровень доступа 2.** По умолчанию пароль доступа равен «222222». Уровень доступа и пароль задаются в регистрах 0x1101-0x1104, 0x1181-0x1184, 0x1201-0x1204 и 0x1281-0x1284 для 1, 2, 3 и 4 счетчика соответственно.

*Примечание. Для того чтобы данные в регистрах времени обновлялись, необходимо в идентификационной карте запросов 0x0105-0x017F задать запрос времени.*

#### **4.4. Чтение архивов**

Для чтения архивов из электросчетчика предусмотрены следующие регистры.

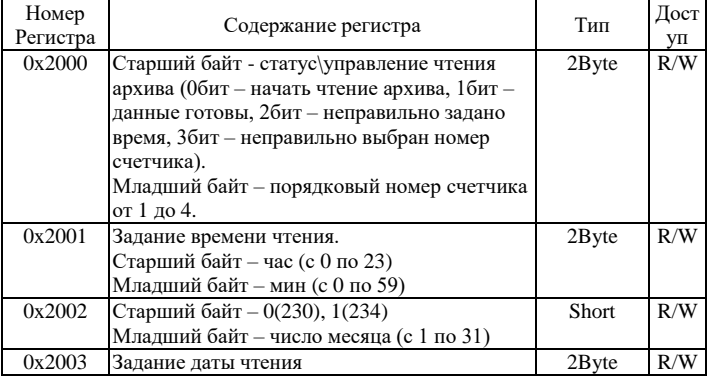

#### Таблица 6 – Регистры чтения архивов

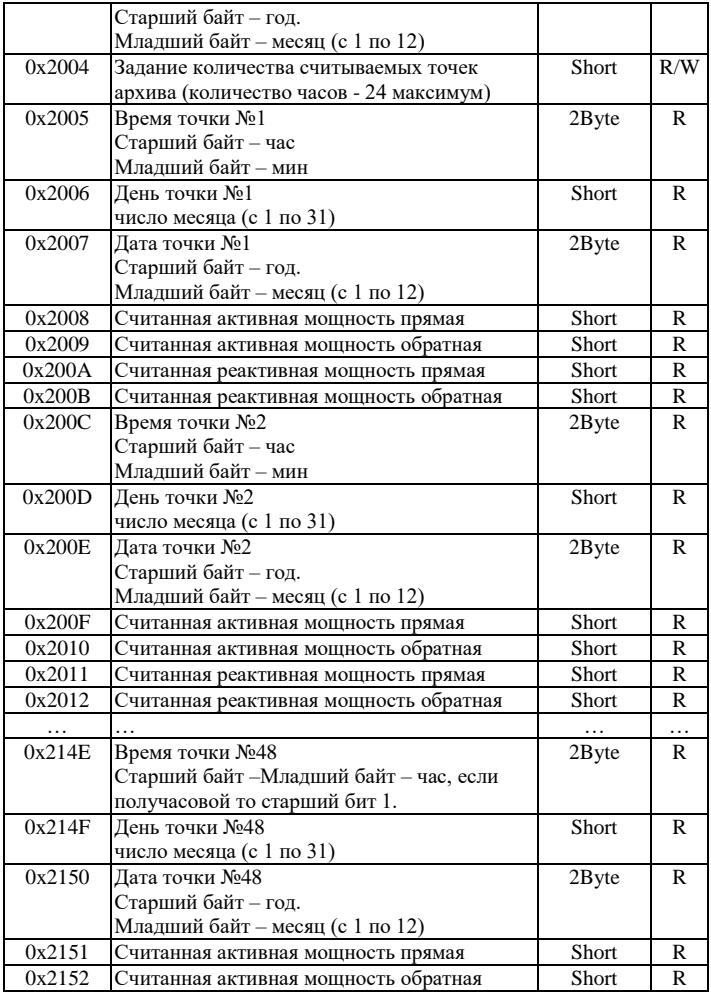

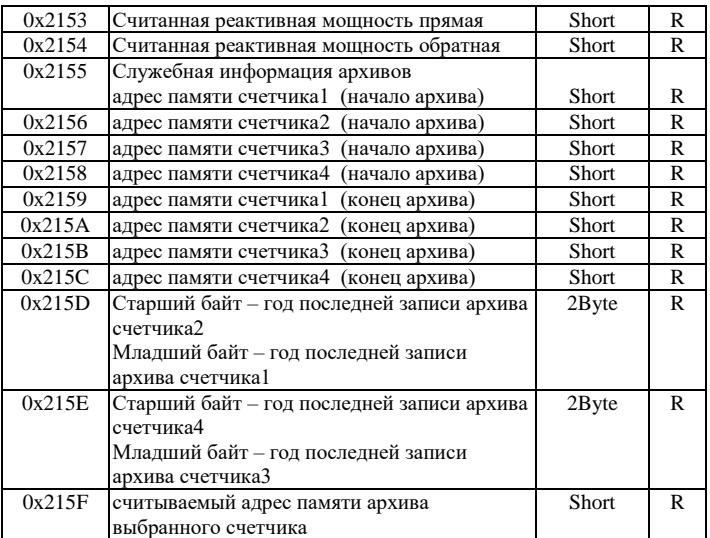

Считывание архива происходит следующим образом

1. Записываем в регистры 0x2000 – 0x2004 номер счетчика, время начала архива и количество точек; максимальное количество точек – 48.

2. Выставляем 0бит в старшем байте 0x2000 регистра, остальные биты в старшем байте сбрасываем.

3. Ожидаем, когда выставится 1бит в старшем байте 0x2000 регистра

4. Считываем значения в регистрах 0x2005-0x2154 время/дата точек, активные и реактивные мощности.

5. При окончании архивных точек, а также при возникновении ошибок, 0бит в старшем байте 0x2000 регистра сбросится.

## <span id="page-24-0"></span>**5. КОНФИГУРИРОВАНИЕ**

Для конфигурирования прибора имеется набор переключателей (смотреть рисунок 2), находящийся внутри корпуса прибора.

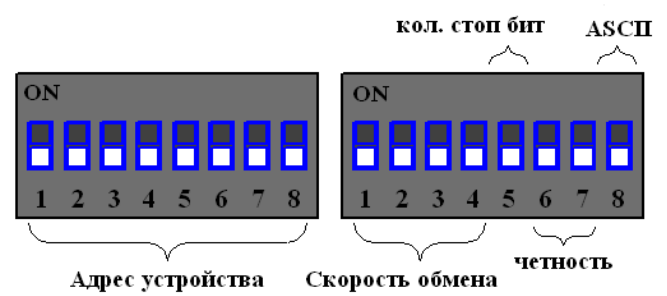

Рисунок 2. Набор переключателей (все переключатели выключены)

Первый набор переключателей определяет адрес устройства на Modbus интерфейсе, нулевой адрес запрещен:

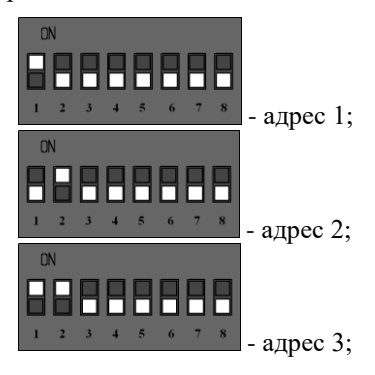

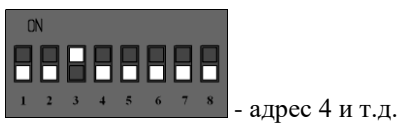

Второй набор переключателей определяет скорость обмена данными на Modbus интерфейсе:

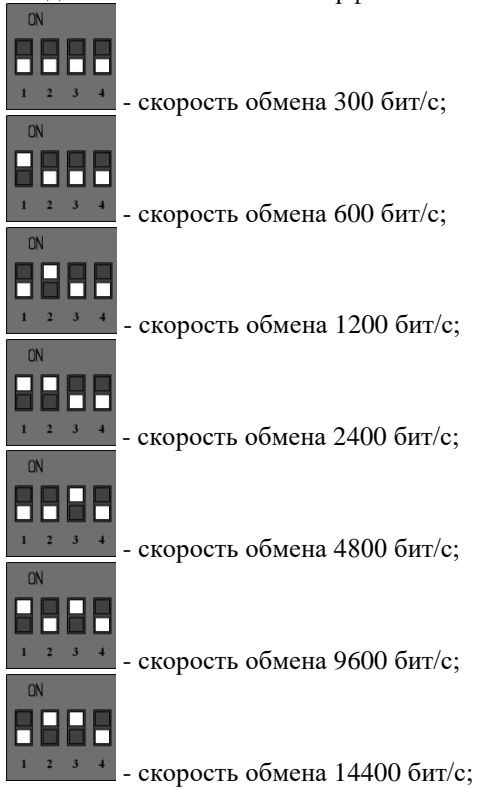

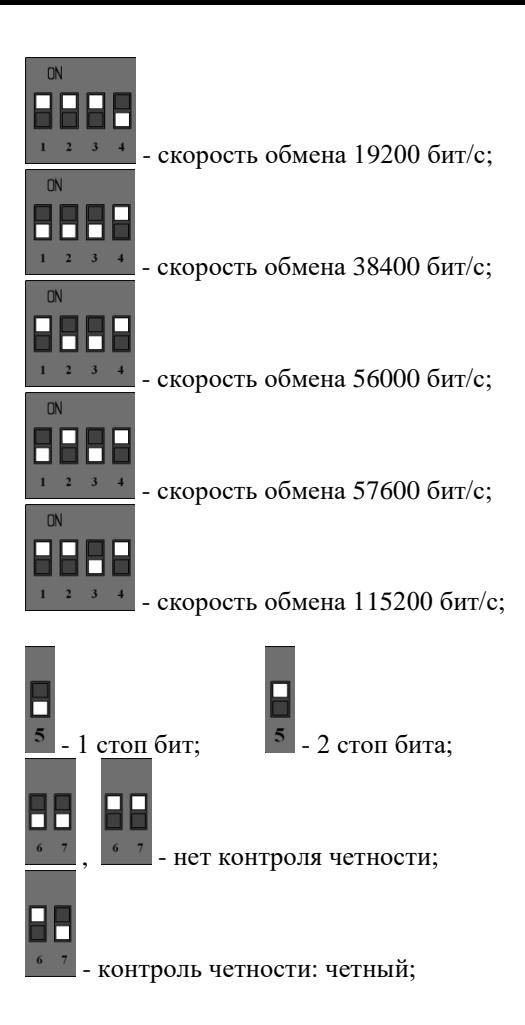

- контроль четности: нечетный;

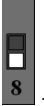

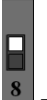

- RTU Modbus: <sup>8</sup> - ASCII Modbus

После изменения конфигурации устройство применит текущие настройки через 1-2 секунды.

## <span id="page-27-0"></span>**6. НАЗНАЧЕНИЕ КОНТАКТОВ РАЗЪЕМОВ**

Первый разъем предназначен для подключения электросчетчиков, по RS-485 либо CAN интерфейсу. Данные линии (питание и интерфейс) полностью гальванически изолированы от остальных цепей устройства, напряжение изоляции составляет не менее 1000 В.

#### 6 7 8 9 10 485А/ CANH 485В/ CANL  $COM$  +5 R

Таблица 7 – Разъем XP1

Второй разъем предназначен для подключения питания прибора и интерфейса связи ModBus RS-485.

Таблица 8 – Разъем XP2

|  | . .     |  |
|--|---------|--|
|  | ╭<br>۰. |  |
|  | N       |  |
|  |         |  |

Внимание. Нижняя часть корпуса, где расположен язычок для фиксации на дин-рейку, соответствует разъему XP2.

Термирующий резистор предназначен для предотвращения помех, путем устранения отраженного сигнала на конце линии, направленный обратно по направлению к передающему устройству.

Используется термирующий резистор на конце линии передачи при значительной длине.

Термирующие резисторы номиналом 120 Ом устанавливаются с обеих сторон линии, по умолчанию в положении 1-2 (выключенном). Для включения термирующего резистора необходимо перевести перемычку в положение 2-3. Разъемы для термирующих резисторов обозначены XP4 и XP5 соответственно.

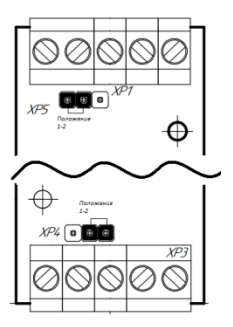

Рисунок 2 – Положение перемычек

## <span id="page-29-0"></span>**7. ПРИНЦИП ДЕЙСТВИЯ**

Данный адаптер предназначен для использования электросчетчиков в промышленных сетях Modbus. Данное устройство по внутреннему протоколу электросчетчиков постоянно циклически считывает всю необходимую информацию с электросчетчиков и помещает полученную информацию в регистры общего назначения. Полученная информация становится доступной уже по промышленному протоколу Modbus.

## <span id="page-29-1"></span>**8. ПЕРВЫЙ ЗАПУСК**

Для первого запуска адаптера необходимо:

- 1) Произвести настройку Modbus порта с помощью конфигурационных ключей (см. п.5), т.е. выставить адрес адаптера в Modbus-сети и скорость данных;
- 2) Произвести подключение в соответствии с п.6. Схема подключения содержится в приложении;
- 3) Подключить адаптер к ПК через преобразователь интерфейсов RS232/RS485 или USB/RS485;
- 4) Подключиться программой опроса Modbus устройств (например, Modbus Poll или др.);
- 5) Настраиваем второй порт (порт обмена счетчиков) регистр 3, а также количество опрашиваемых счетчиков – регистр 4 (см. п.4.1 табл.1);
- 6) Настраиваем карту запросов по адресам 0x0105- 0x017F, записывая туда номера запросов из таблицы 3. Следует учитывать, что если по адресу

ADDR записан запрос, по которому данных ожидается N регистров, то следующий запрос записывается в ADDR+N регистре.

- 7) Для каждого счетчика задаем сетевой адрес (по умолчанию это последние три/две пифры серийного номера электросчетчика (не должно превышать значение 254)) и пароль; для первого счетчика задается в регистрах 0x1101-0x1104. для второго в 0x1181-0x1184, и т.д.
- 8) Считывать готовность данных в регистрах 0х1100, 0x1180 и т.д., и считываем готовые данные счетчиков (см. п.4.2, табл. 4).

#### <span id="page-30-0"></span>9. ВОЗМОЖНЫЕ НЕИСПРАВНОСТИ И МЕТОДЫ ИХ УСТРАНЕНИЯ

Адаптер является ремонтируемым, восстанавливаемым электронным изделием. 3a дополнительной информацией по ремонту следует обращаться на предприятие-изготовитель.

## <span id="page-30-1"></span>10. СВИЛЕТЕЛЬСТВО О ПРИЁМКЕ

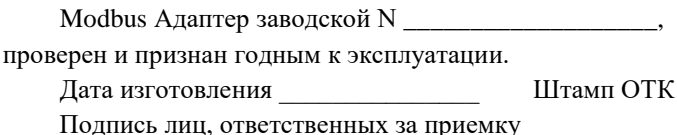

### <span id="page-31-0"></span>**11. ГАРАНТИИ ИЗГОТОВИТЕЛЯ**

Адаптер предназначен для непрерывной работы и не требует в процессе эксплуатации проведения профилактических работ.

Гарантийный срок эксплуатации адаптера 12 мес. со дня ввода его в эксплуатацию при соблюдении потребителем условий эксплуатации, транспортирования, хранения и монтажа.

Адрес предприятия-изготовителя:

ООО «Тракт-Автоматика», 634021 Россия, г.Томск, ул. Алтайская 161Б, тел.: (3822)243-963

## <span id="page-31-1"></span>**12. СВЕДЕНИЯ О СОДЕРЖАНИИ ДРАГОЦЕННЫХ МЕТАЛЛОВ**

Адаптер драгоценных металлов и сплавов не содержит.

### <span id="page-31-2"></span>**13. СВЕДЕНИЯ О РЕКЛАМАЦИЯХ**

Рекламации предъявляются потребителем предприятию-изготовителю в случае обнаружения дефектов при условии соблюдения правил эксплуатации в пределах гарантийного срока. Адаптер возвращается предприятию-изготовителю в укомплектованном виде в упаковке, обеспечивающей его сохранность.

Транспортные расходы в случае обоснованного предъявления претензий несет предприятие-изготовитель.

## <span id="page-32-0"></span>14. СВЕДЕНИЯ ОБ УПАКОВКЕ

упакован предприятием-изготовителем согласно требованиям, предусмотренным конструкторской документации.

Упаковку произвел простанов при принципедием произведительно при принципедием при при при при при при при при

Приложение А - Схема подключения Меркурий 230

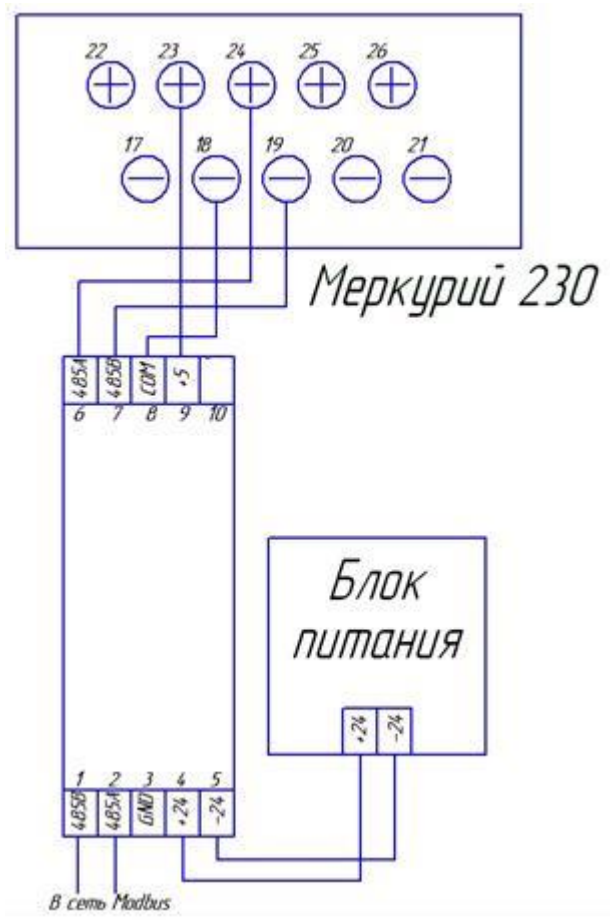

Приложение Б - Схема подключения Меркурий 234

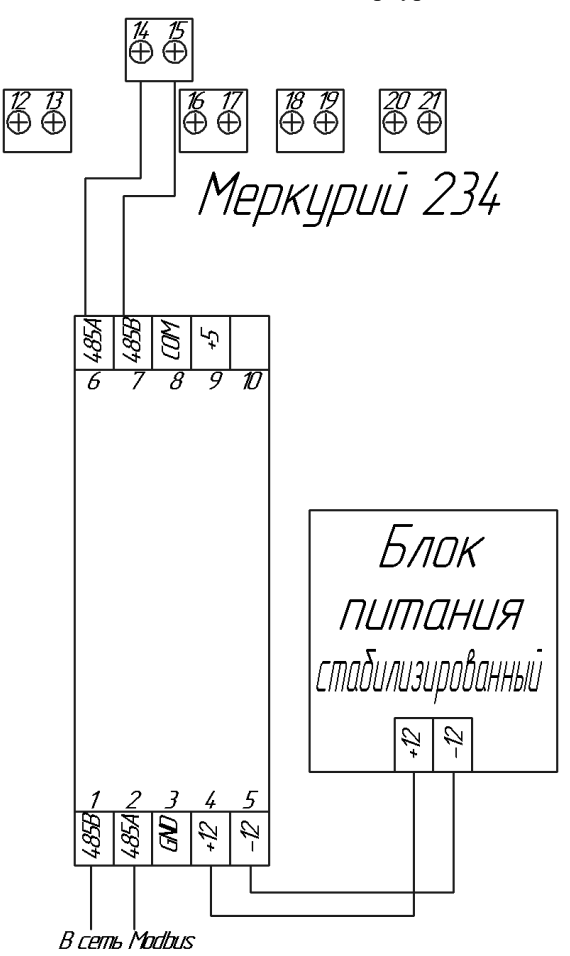

## Приложение В – Пример регистра запросов.

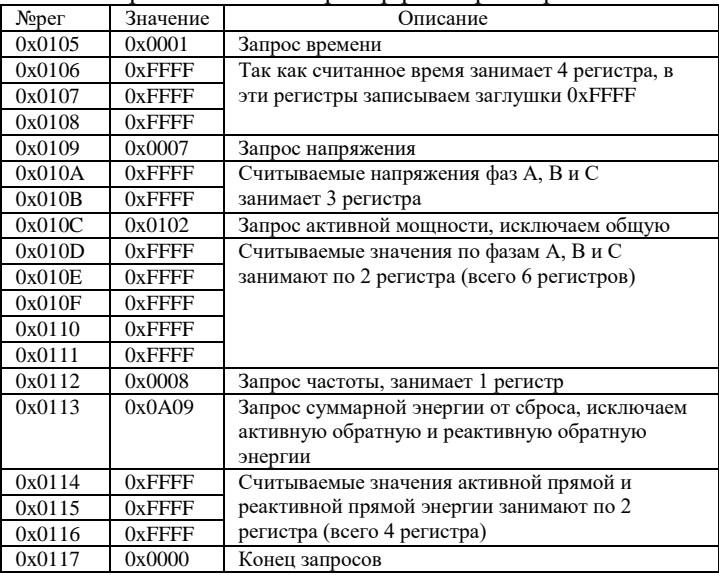

Приложение Г – Пример регистра данных счетчика 1 (в соответствии с приложением Б).

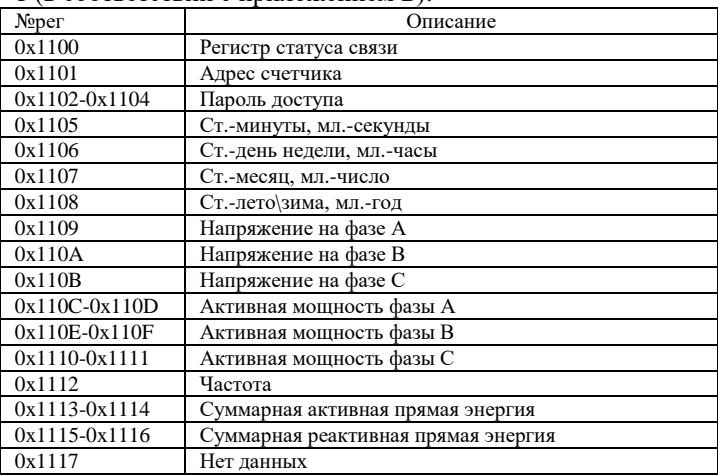

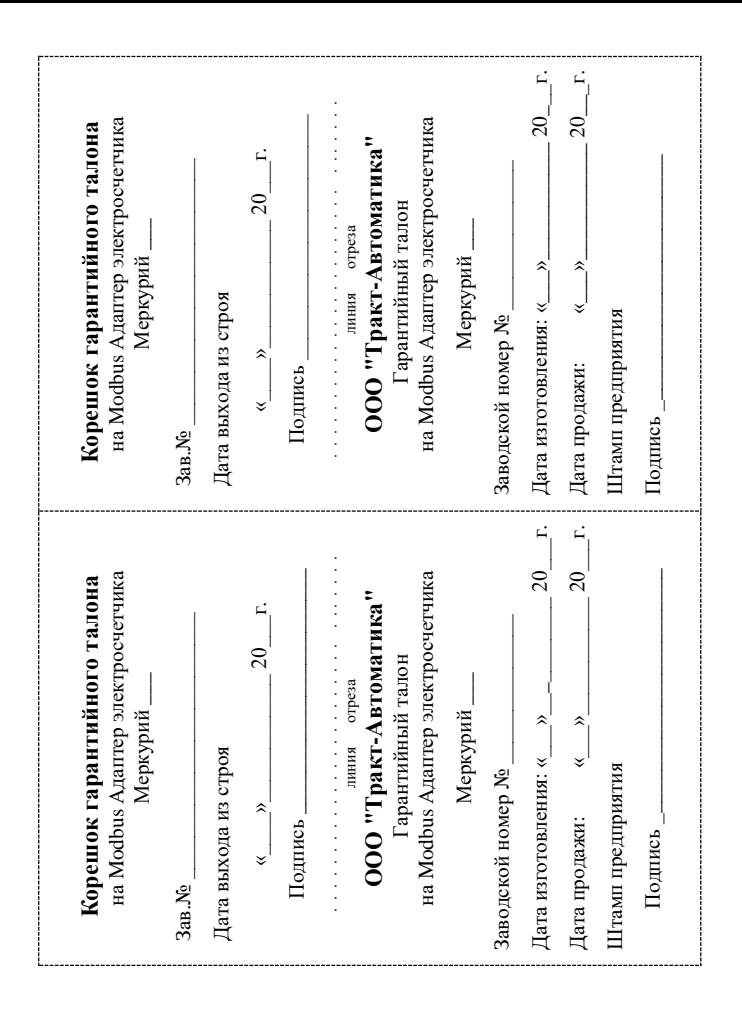